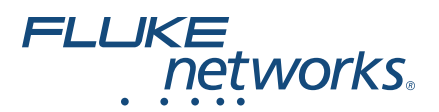

# **FI-7000 FiberInspector™ Pro Video Probe** Getting Started Guide

The FI-7000 FiberInspector™ video probe lets you see dirt, scratches, and other defects that can cause unsatisfactory performance or failures in fiber optic networks.

### **Accessing the Product Manuals**

This guide provides basic information to help you get started using the tester. For more detailed information, see the latest versions of the *Versiv Series Users Manual* and the *Versiv Series Technical Reference Handbook* provided on the Fluke Networks website.

### **Symbols**

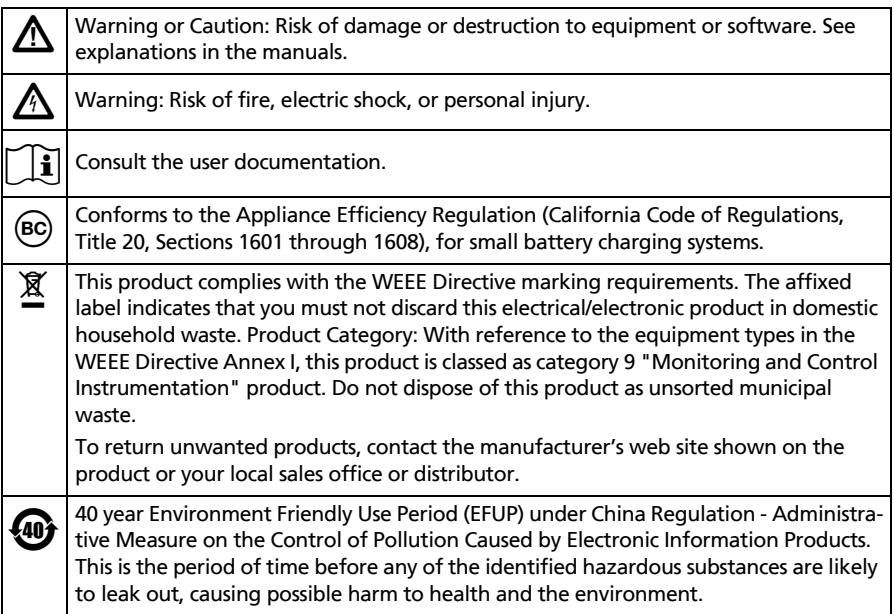

#### PN 4959139 January 2018

2018 Fluke Corporation

All product names are trademarks of their respective companies.

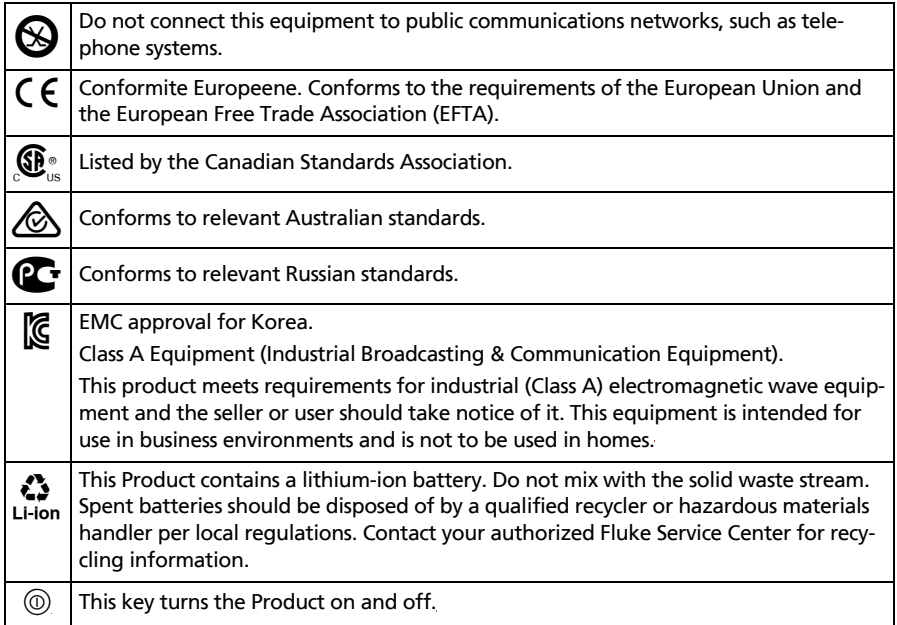

## W**Safety Information**

### W**Warning**X

**To prevent possible fire, electric shock, or personal injury:**

- **Read all safety information before you use the Product.**
- **Carefully read all instructions.**
- **Do not open the case. You cannot repair or replace parts in the case.10**
- **Do not modify the Product.**
- **Use only replacement parts that are approved by Fluke Networks.**
- **Do not use the Product around explosive gas, vapor, or in damp or wet environments.**
- **Use this Product indoors only.**
- **Use the Product only as specified, or the protection supplied by the Product can be compromised.**
- **Do not use and disable the Product if it is damaged.**
- **Do not use the Product if it operates incorrectly.**
- **Batteries contain hazardous chemicals that can cause burns or explode. If exposure to chemicals occurs, clean with water and get medical aid.**
- **Remove the batteries if the Product is not used for an extended period of time, or if stored in temperatures above 50 °C. If the batteries are not removed, battery leakage can damage the Product.**
- **The performance of rechargeable batteries typically goes down to 80% of the specified performance after 2 years of frequent use. Frequent use is when you discharge the battery completely and recharge it every day. Fluke Networks recommends that you replace frequently-used rechargeable batteries every 2 years.**
- **The performance of rechargeable batteries typically goes down to 80% of the specified performance after 5 years of moderate use. Moderate use is when you discharge the battery completely and recharge it twice each week. Fluke Networks recommends that you replace moderately-used rechargeable battery every 5 years.**
- **Typical battery life is 8 hours. If your battery life goes down by 20% or more, then replace the battery the next time you send the tester to a service center for service or calibration.**
- **If the rechargeable battery is hot when you charge it (>50 °C (>122 °F)), disconnect the charger and move product or battery to a cool, nonflammable location. Recycle the battery according to local regulations and return the product for service as applicable.**
- **The battery door must be closed and locked before you operate the Product.**
- **Repair the Product before use if the battery leaks.**
- **Recharge the batteries when the low battery indicator shows to prevent incorrect measurements.**
- **Do not disassemble or crush battery cells and battery packs.**
- **Do not put battery cells and battery packs near heat or fire. Do not put in sunlight.**
- **Have an approved technician repair the Product.**
- **For Products with rechargeable batteries, use only AC adapters approved by Fluke Networks for use with the Product to supply power to the Product and charge the battery.**

### W**Caution**

**To prevent damage to the Product or cables under test and to prevent data loss, read all safety information given in all documentation supplied with the Product.**

### **Connectors, Keys, and LEDs**

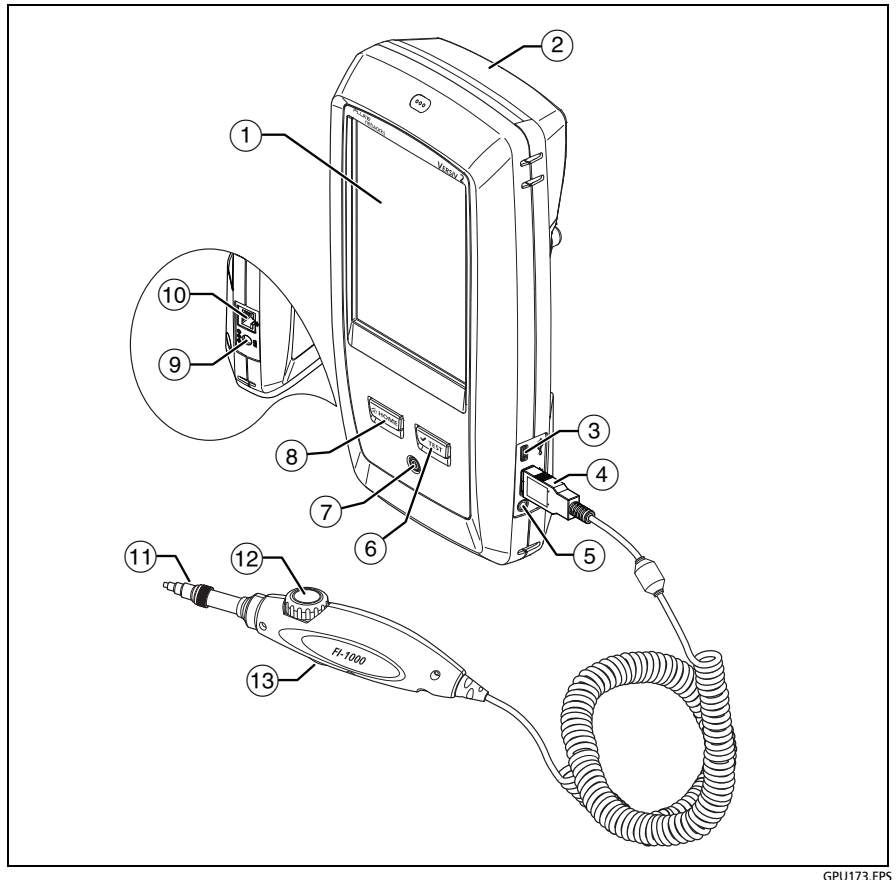

**Figure 1. Connectors, Keys, and LEDs (Versiv 2 shown)**

- $(1)$  LCD display with touchscreen.
- $\Omega$  Blank module included with the FI-7000 kit. Keep the module installed to give protection to the module connectors.
- Micro USB port: This USB port lets you connect the tester to a PC so you can upload test results to the PC and install software updates in the tester.
- $(4)$  Type A USB port: This USB host port lets you save test results on a USB flash drive and connect the FI-1000 video probe to the tester. Versiv: Also lets you connect a Wi-Fi adapter for access to Fluke Networks cloud services. (Versiv 2 testers have an internal Wi-Fi radio.)
- Headset jack.
- $(6)$   $\sqrt{Test}$ : Starts a test. To start a test, you can also tap **TEST** on the display.
- $\overline{P}$  Power button. Versiv 2: The LED in the power button shows the status of the battery charging process. See the Users Manual.
- $(8)$   $(8)$   $(8)$   $(8)$   $(9)$   $(9)$   $(9)$   $(9)$   $(9)$   $(1)$   $(1)$   $(1)$   $(1)$   $(1)$   $(1)$   $(1)$   $(1)$   $(1)$   $(1)$   $(1)$   $(1)$   $(1)$   $(1)$   $(1)$   $(1)$   $(1)$   $(1)$   $(1)$   $(1)$   $(1)$   $(1)$   $(1)$   $(1)$   $(1)$   $(1)$   $(1)$   $(1)$
- $(9)$  Connector for the AC adapter.
- RJ45 connector: Lets you connect to a network for access to Fluke Networks cloud services.
- $(11)$  Removable tip for different types of connectors.
- $(12)$  Dial for focus adjustment.
- The button starts the FiberInspector test and switches the probe between still and live modes.

### **How to Do a FiberInspector Test**

#### **1. Power the Tester**

Charge the battery if necessary. Connect the ac adapter to ac power and to the adapter connector  $(9)$  shown in Figure 1. You can use the tester while the battery charges.

#### **2. Connect the FI-1000 Probe**

With the tester off, connect the probe to the type A USB port on the side of the tester. Then turn on the tester. Figure 2 shows the home screen for a FiberInspector test.

-continued-

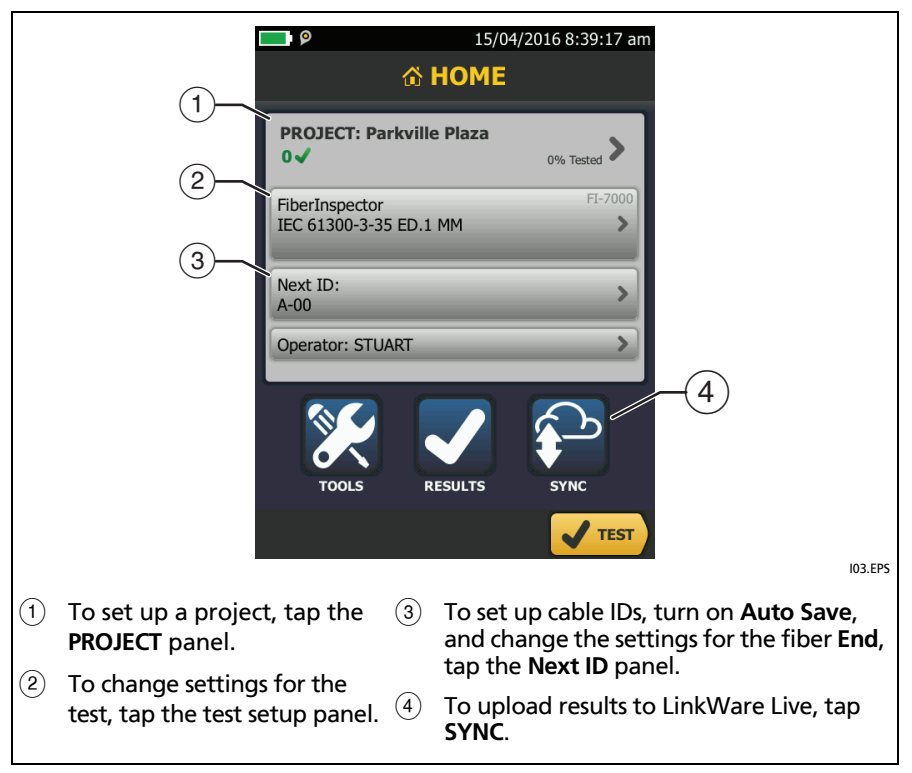

#### **3. Install the Correct Tip on the Probe** See Figure [3.](#page-5-0)

#### **4. Clean the Connector**

Use proper cleaning procedures to clean the connector you will inspect.

#### **5. Do the FiberInspector Test**

To start the test, press the button on the probe, tap TEST, or press  $\sqrt{1 + 1}$ . To adjust the focus, turn the dial on the probe.

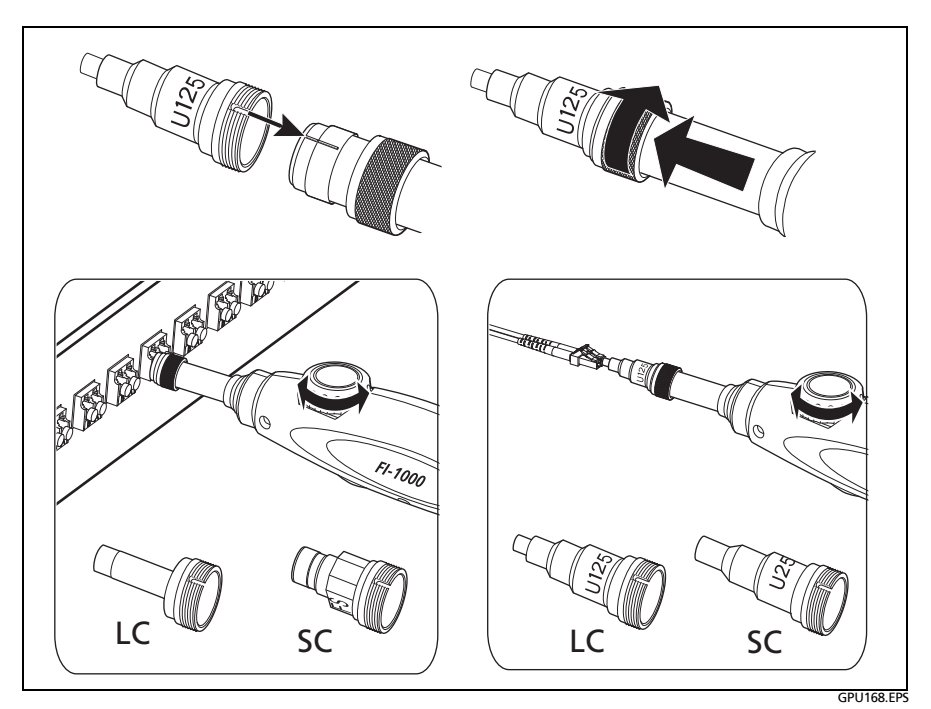

<span id="page-5-0"></span>**Figure 3. How to Use the FI-1000 Probe**

#### **6. Examine the Results**

See Figure 4:

- **Manual** limit selected (default): To give a **PASS** or **FAIL** grade to the image, tap **GRADE**.
- Test limit selected: To see an analysis of the defects, tap **ANALYZE**. The tester uses the selected test limit to give scratches and defects a **PASS** (green highlight) or **FAIL** (red highlight) grade.

### W**Caution**

**If a defect is possibly a dirt particle, clean the endface and do the inspection again. You must remove all loose particles because they can move into the core when you make connections.**

#### **7. Save the Results**

- **7-1** Tap **SAVE**.
- **7-2** If the **Cable ID** box shows the correct ID, tap **SAVE**.

To enter a cable ID, tap the **Cable ID** box on the **SAVE RESULT** screen, use the keyboard to enter a name for the results, tap **DONE**, then tap **SAVE**.

The tester saves the results in the **DEFAULT** project, unless you selected a different project.

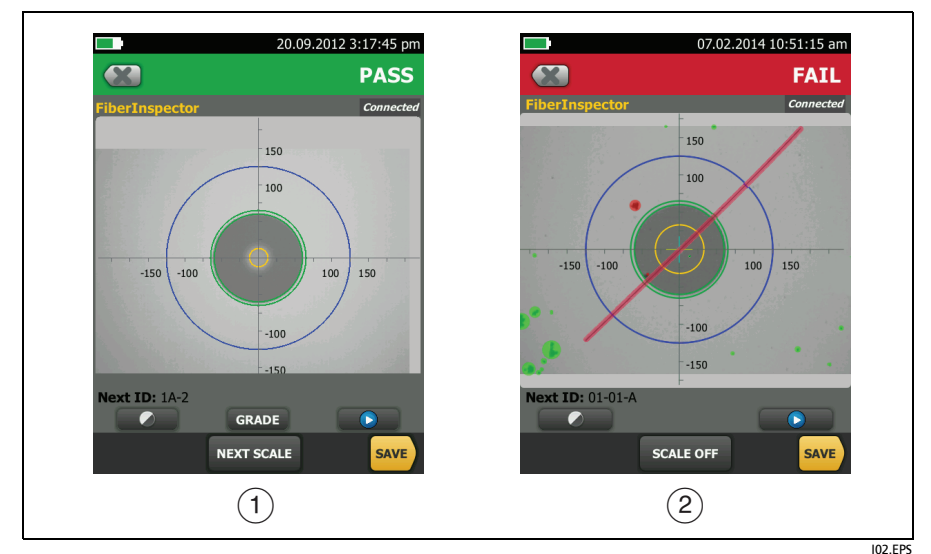

**Figure 4. Examples of FiberInspector Results Screens**

### **About Fluke Networks Cloud Services**

With a Fluke Networks web account and a wired or wireless network connection, you can use the LinkWare Live web application to store and manage projects in the cloud. Go to **https://www.linkwarelive.com/signin** or see the Users Manual or Technical Reference Handbook for more information.

## **Registration**

Registering your product with Fluke Networks gives you access to valuable information on product updates, troubleshooting tips, and other support services.

To register, use LinkWare PC software. Download LinkWare PC from the Fluke Networks website.

## **Contact Fluke Networks**

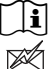

**[www.flukenetworks.com/support](http://www.flukenetworks.com/support)**

**info@flukenetworks.com**

**1-800-283-5853, +1-425-446-5500**

**Fluke Networks 6920 Seaway Boulevard, MS 143F Everett WA 98203 USA**

Fluke Networks operates in more than 50 countries worldwide. For more contact information, go to our website.

## **General Specifications**

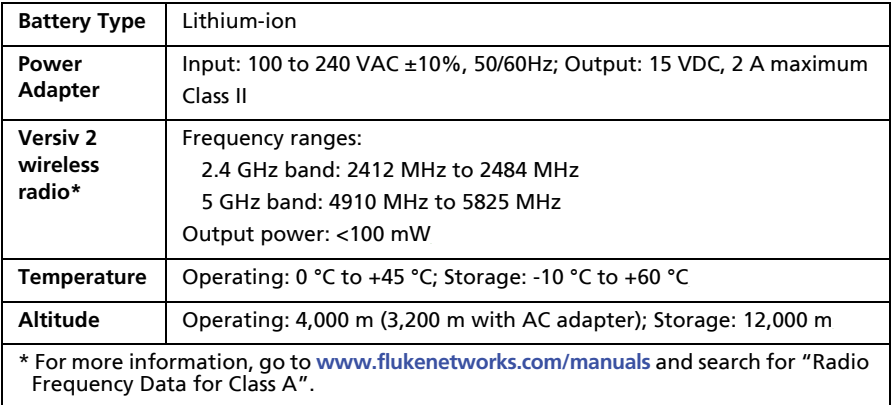

### **Warranty**

Limited 1-year warranty. See the product manual for details.